## **[Topographie \(Geländekarte\)](https://lerndinge.at/wp/2021/05/21/topographie-gelaendekarte/)**

written by Dingmaster

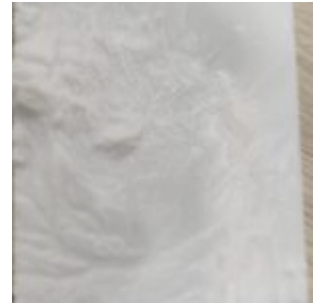

Inhalt

Um den Schüler innen die Oberfläche von gezielten Gebieten näher zu bringen kann man eine Reliefkarte erstellen. Mit Hilfe der Onlineanwendung [https://touchterrain.geol.iastate.edu](https://touchterrain.geol.iastate.edu/) kann man STL Dateien generieren um ein Relief eines bestimmten Bereichs zu drucken. Den Bereich auf der Landkarte kann man selbst auswählen.

Durchführung

Nach dem Öffnen der Website sucht man sich den Bereich der Weltkarte aus. Dieser Bereich kann durch klicken "Recenter of Box" ausgewählt werden. Durch vergrößern und verkleinern der roten Box kann man noch genauer den Bereich definieren.

Folgende Einstellungen sind zu berücksichtigen.

- 1. Richtige Auswahl der "Elevation Data" (siehe Bild oben rechts)
- 2. Wie "tief" soll das Relief gehen. Hier kann man ausgehend von 1x ausprobieren wie stark die Erhöhung für den Druck sein soll.
- 3. Exportieren und Druck

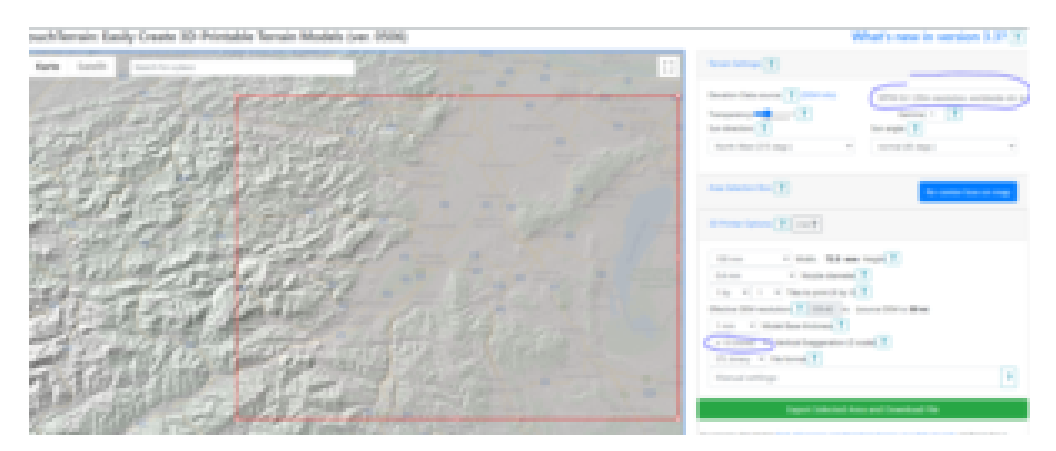